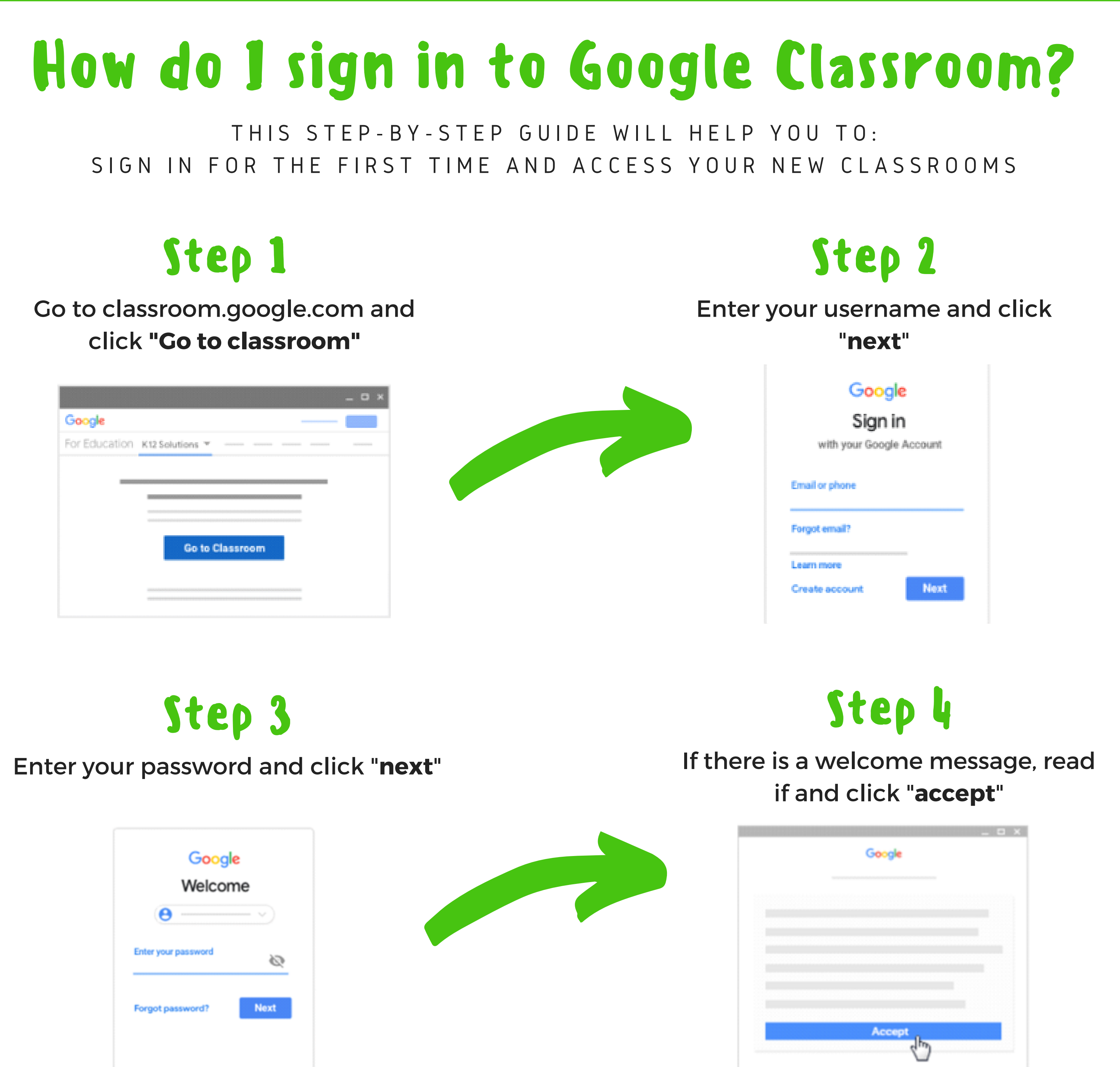

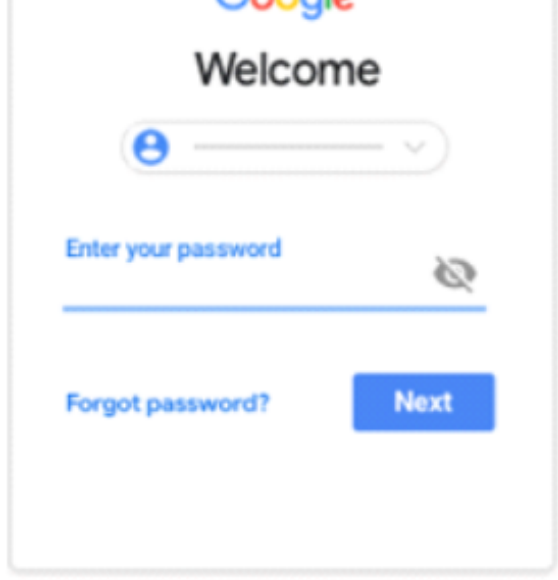

Click "**I'm a student**" Note: users with personal Google accounts won't see this option

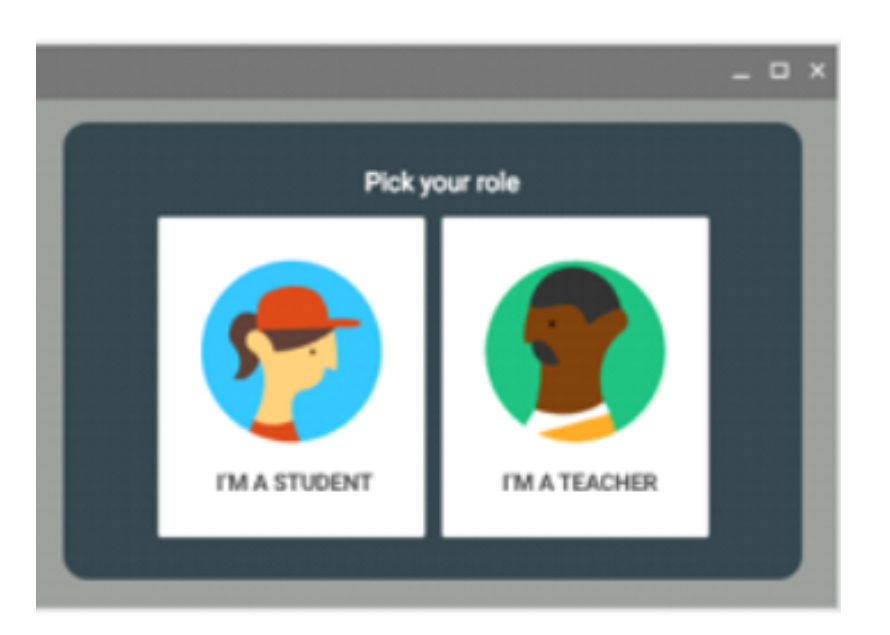

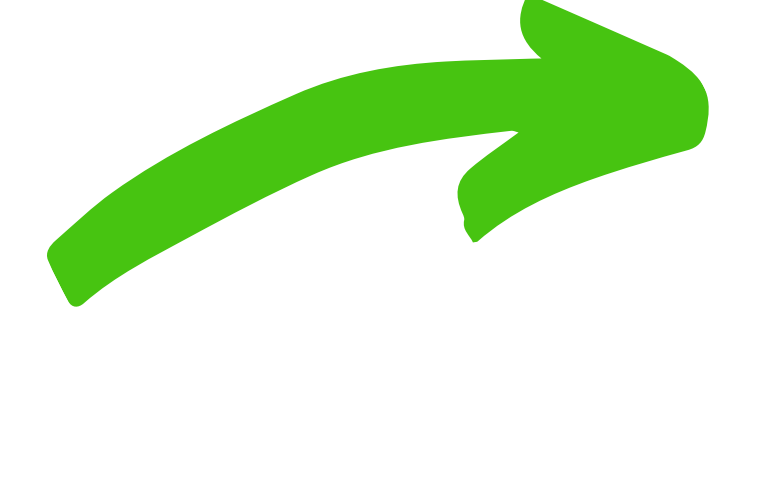

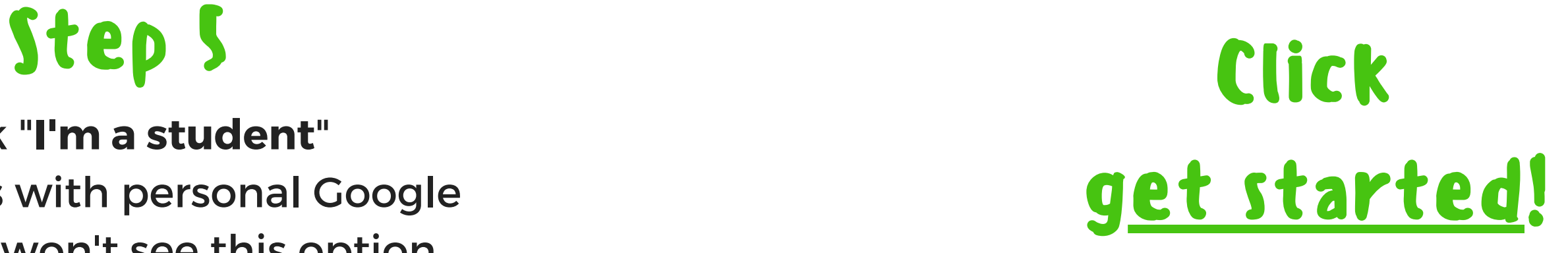

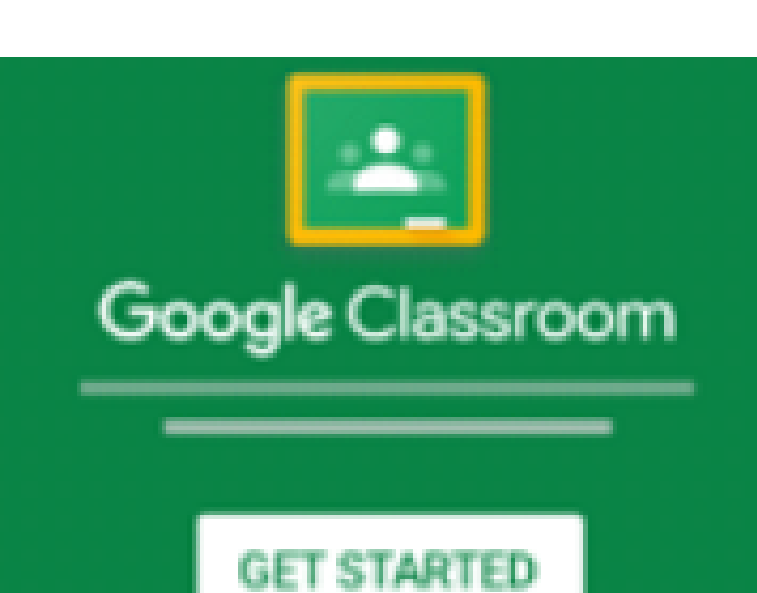

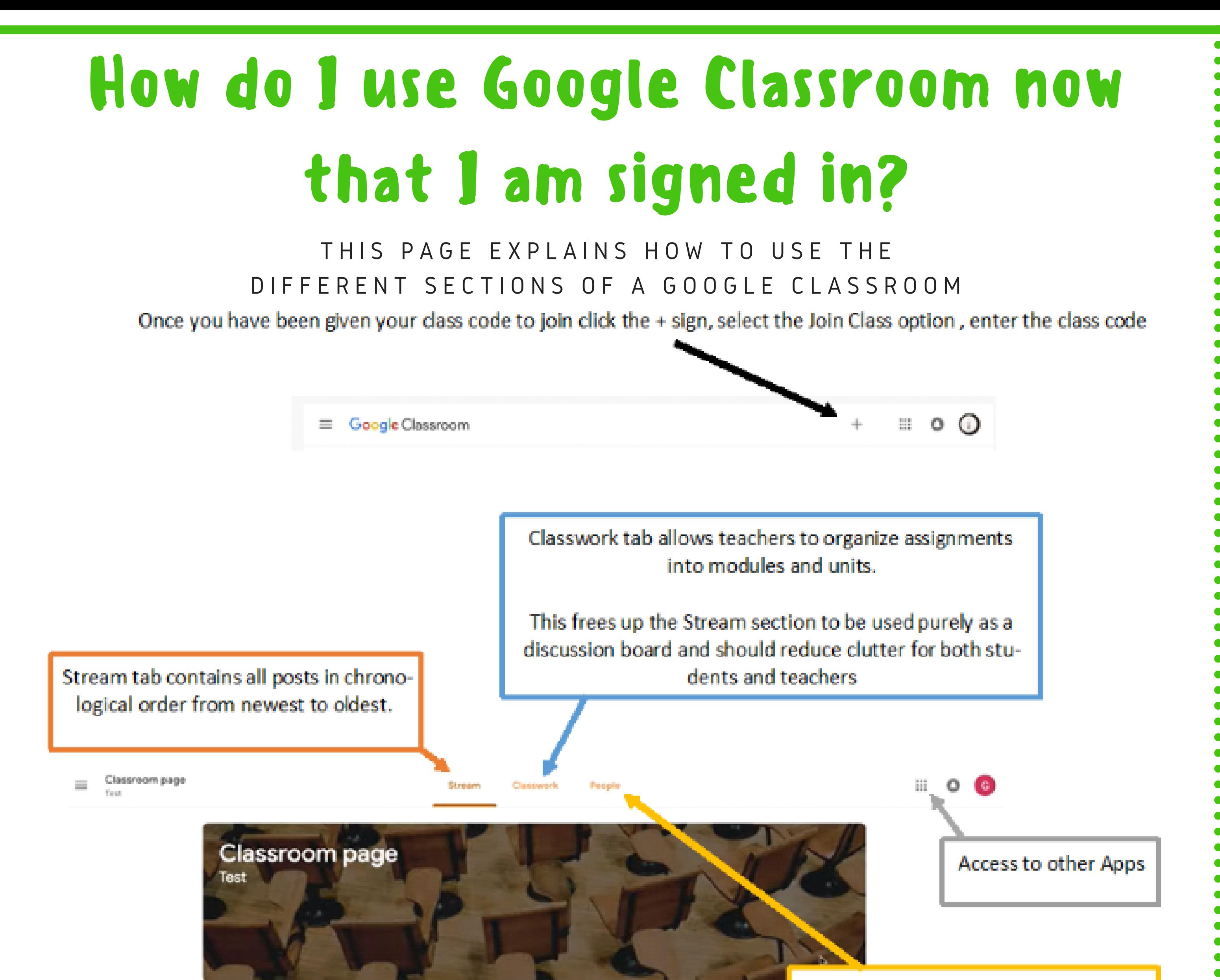

People tab contains all the students and teachers relevant to that class.

Students, when you are signed in, you will see other classes that your teachers have created. Click "**menu**" to access other areas of classroom. This is where you can navigate to any of your classes that you have joined. Click "**join**" to add yourself to a class.

When you are in a classroom:

Click "**calendar**" to see your class calendars. Click "**settings**" to change your profile photo or password. Click "**work**" to see your work for a class.

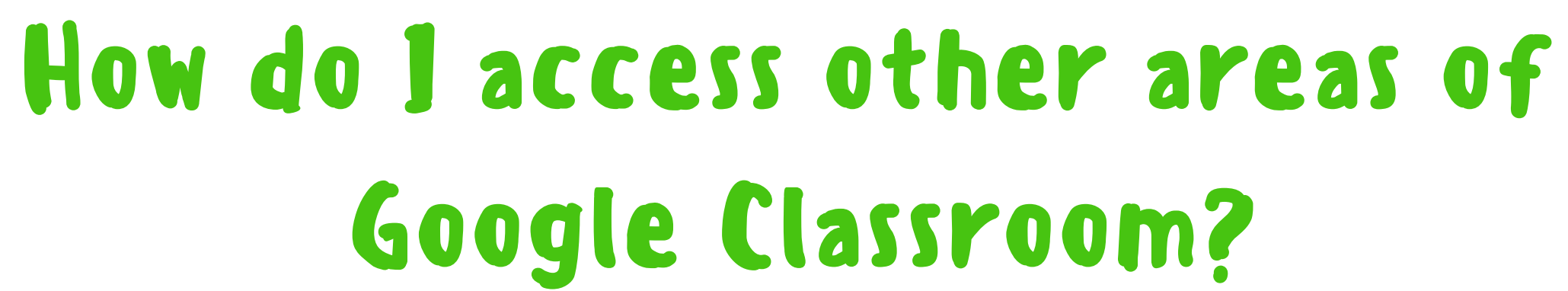

View class updates and connect with your class here

Share something with your closs.

Upcoming

Noohoo, no work due in

View all